### **BAB III**

## **ANALISIS DAN PERANCANGAN SISTEM**

## **3.1 Analisis Sistem**

Analisa merupakan suatu tindakan untuk mengetahui lebih jauh tentang semua objek yang akan diteliti. Pada bab ini menjelaskan tentang topologi jaringan yang telah berjalan, melakukan proses pengujian terhadap jaringan *cilent-server* di PT. Trans-Pacific Petrochemical Indotama (TPPI) Tuban dan melakukan perancangan berserta implementasi jaringan dengan metode *Virtual Router Redudancy Protocol* (VRRP) yang digunakan untuk meningkatkan reliabilitas jaringan *client-server*. Sebelum dilakukan pengembangan dan perancangan sistem, terlebih dahulu dilaksanakan analisis kebutuhan-kebutuhan pokok dalam membangun jaringan *client-server*  PT.TPPI Tuban.

#### **3.1.1 Analisis Jaringan Metro-E**

Jaringan *Metro Ethernet* (Metro-E) yang diimplementasikan oleh PT. TPPI Tuban merupakan layanan *Intranet* dan komunikasi data dengan cakupan Jakarta <>Tuban dengan kecepatan tinggi (*high speed*). Jaringan Metro-E memberikan kemudahan dalam layanan karena menggunakan *ethernet* sebagai *interface* yang sudah sangat dikenal oleh para pengguna piranti IT ataupun jaringan *LAN* dan telah memiliki sistem standar *interoperability* yang sudah baku (IEEE 802.3x), sehingga hampir disetiap perangkat yang dapat terhubung dalam konektivitas jaringan memiliki *interface* ini serta menggunakan sistem *Peer to Peer* (P2P), yang artinya pada jaringan *client-server* dikedua sisinya dapat saling bertukar *resource*  tanpa memandang mana peran *client* maupun peran *server*. Pada jaringan Metro-E merupakan berbasis topologi jaringan *Wide Area Network*  (WAN) dimana umumnya menggunakan kabel serat optik sebagai penghantarnya. Jaringan *Metro-E* ini telah digunakan pada jaringan clientserver PT. TPPI Tuban. *Router* dihubungkan oleh *Metro-E* yang mempunyai *bandwidth* 10 Mbps ISAT sebagai *link* utama dan 10 Mbps ICON Plus sebagai *link backup*. Jaringan *Metro-E* pada PT. TPPI Tuban digunakan untuk keperluan yang meliputi:

- *1. Resource sharing*, seperti *sharing file* dan *sharing device.*
- 2. *Webserver,* seperti aplikasi-aplikasi web internal perusahaan.
- 3. *Webmail,* seperti aplikasi *email coorporate* perusahaan.
- 4. *Remote Management,* melalui port SSH dan *Virtual Network Computing* (VNC).
- 5. SAP HANA melalui port 3230 untuk aplikasi PM,MM,SD FICO.

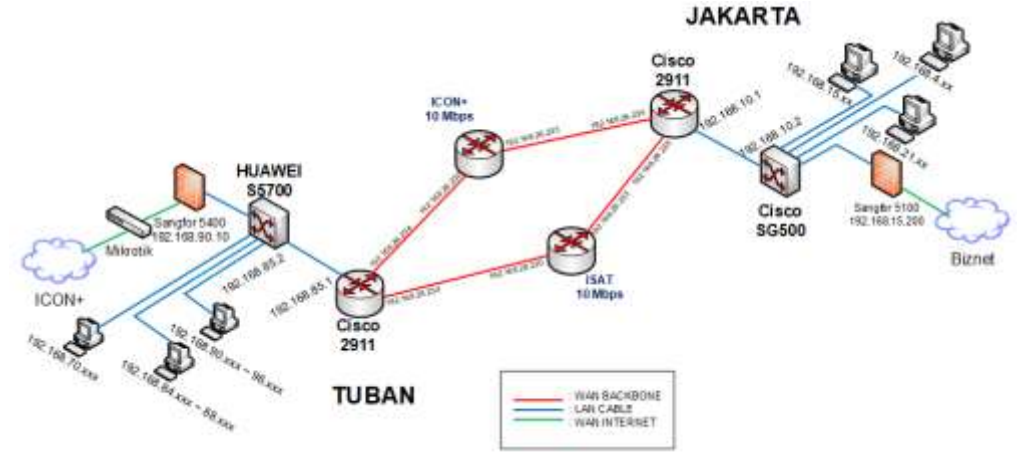

**Gambar 3.1** Topologi Jaringan PT. TPPI

#### **3.1.2 Analisis jaringan yang telah berjalan**

PT. TPPI menerapkan jaringan utama *Peer to Peer* (P2P) *Metro-E* 10 Mbps dan jaringan *backup Peer to Pe*er (P2P) *Metro-E* 10 Mbps yang menghubungkan antar *site*, dengan kondisi aplikasi *server* yang berada di kota Jakarta dan *client* sebagai pengguna aplikasi yang berada di kota Tuban. Masalah terjadi ketika seringnya *link* utama mengalami kegagalan yang diharuskan melakukan perpindahan ke *link backup*. Saat ini kedua link tersebut melewati satu *router* yang sama, lalu pada saat terjadi kegagalan *link* dilakukan perpindahan dari *link* utama ke *link backup* secara manual yang memakan waktu *downtime*.

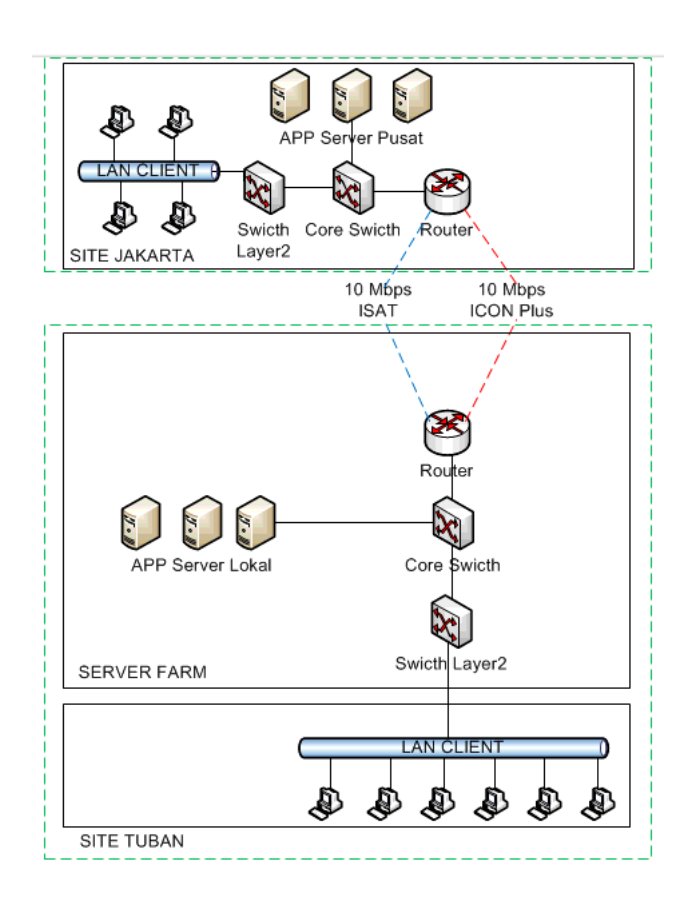

**Gambar 3.2 Jaringan** *client-server* **PT.TPPI Tuban**

Pada Gambar 3.2 menunjukan kondisi awal dari jaringan *clientserver* PT. TPPI Tuban dimana terdapat dua *site* atau tempat yang berbeda dihubungkan oleh kedua jaringan *Metro-E* sebagai jalur utama dan jalur *link backup*. Ketika jalur utama mengalami kegagalan maka jalur *backup* yang akan mengambil alih peran jalur *link*, untuk kedua jalur tersebut melewati *router* yang sama antara *site* Tuban <> Jakarta.

# **3.1.3 Hasil Analisis Sistem**

Berdasarkan analisa sistem yang telah dilakukan penelitian **(R. Hinden, April, 2004)** sebelumnya bahwa penelitian pada protokol redudansi VRRP memungkinkan dua atau lebih *router* dapat secara automatis memilih satu *router* untuk bertindak sebagai *master* dan satu atau lebih *router* lain bertindak sebagai *router backup* untuk melayani

*router master*. Pada implementasinya protokol redudansi VRRP tidak dapat menentukan sendiri *router master* dan *router* backup, oleh karena itu pada Gambar 3.3 dijelaskan bahwa hal pertama yang dilakukan adalah dengan mengkonfigurasi dan menentukan secara manual *router* mana yang akan bertindak sebagai *master* dan *backup*. Setelah melakukan konfigurasi lalu yang dilakukan oleh *router master* adalah mengirimkan paket *Advertisements* kepada *router backup*, selama *router backup* berfungsi normal. Pada dasarnya *router master* akan menyebarkan alamat IPnya sendiri bahwa alamat IP tersebut adalah miliknya. Hal tersebut bertujuan untuk menginformasikan kepada *router* yang lain bahwa *router master* masih normal dan belum mengalami kegagalan.

Ketika *router* backup menerima paket *Advertisement* dari *router master*, maka waktu dari *master*\_*down\_timer* akan reset dan menunggu paket *Advertisemen*t selanjutnya. Jika paket *Advertisement* tidak diterima oleh *router backup* sebelum waktu *master\_down\_timer* berakhir, maka *router backup* akan memilih *router master* baru yang kemudian akan bertanggung jawab untuk merespon *ARP requests*, *fowarding packet*, dan lain - lain yang berhubungan dengan satu atau lebih alamat *virtual IP* yang terkait dengan *router master* sebelumnya.

Alur mekanisme dari cara kerja VRRP akan dijelaskan pada Gambar 3.3 berikut ini:

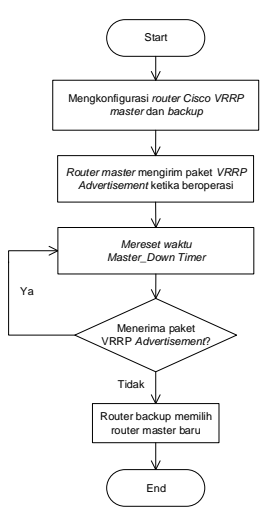

**Gambar 3.3** Alur *flowchart* Mekanisme jaringan *VRRP*

- 1. Memulai program.
- 2. Melakukan konfigurasi VRRP pada *router master* dan *router backup*.
- 3. Ketika jaringan terjadi *down* akan mereset waktu *master downtime timer.*
- 4. *Router* menerima paket VRRP *advertisement* ya atau tidak
- 5. *Router backup* akan beralih ke *router master* baru.

Seperti dijelaskan pada penelitian di sub bab sebelumnya ada 3 tahapan alur *flow state* VRRP yakni :

A. *Initialize state* sudah dijelaskan pada bab sebelumnya dapat dilihat pada bab 2 landasan teori. Sedangkan pada bab ini akan dijelaskan alur *flow initialize state* pada gambar 3.4

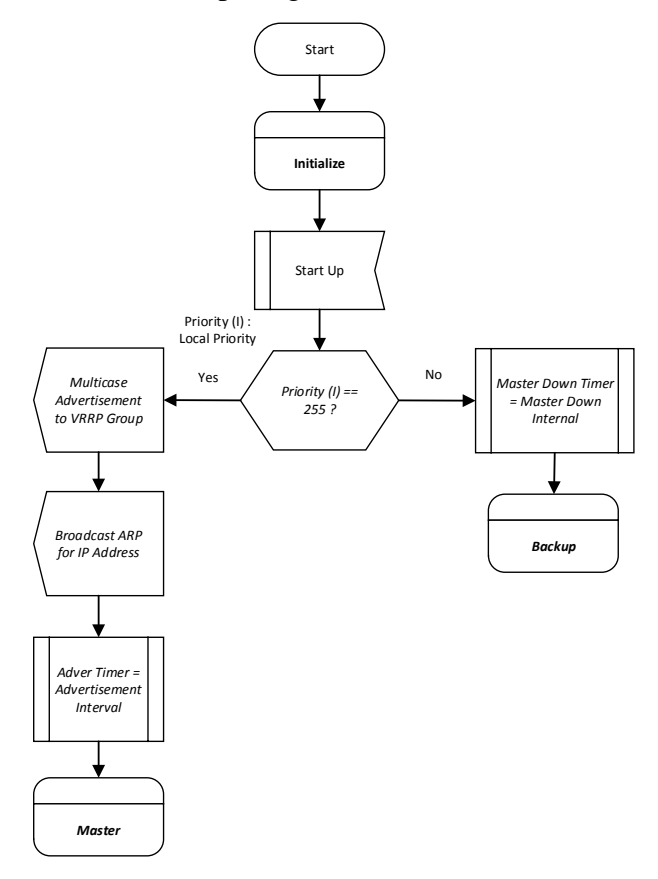

**Gambar 3.4** Alur *Flow Initialize State*

- 1. Permulaan memulai
- 2. Dengan mendeteksi / initial untuk berjalan *priority local* sama dengan 255 , ya akan menuju ke proses *master* atau jika tidak akan melalui process backup.
- 3. Jika prioritas waktu advertisement 255 dalam VRRP group akan melakukan *broadcast ARP* untuk menemukan *IP address* Sehingga *Advertisement interval* menuju *Master.*
- *4.* Jika prioritas tidak dalam arti terjadi *down* waktu *router master* sama dengan *interval* waktu *router master* akan mengarah *router backup*
- B. *Backup state* pada sub bab ini penjelasan dapat di lihat pada bab 2 Landasan Teori. Pada bagian bab ini hanya menjelaskan alur flow dari backup state sehingga dapat di lihat pada gambar 3.5

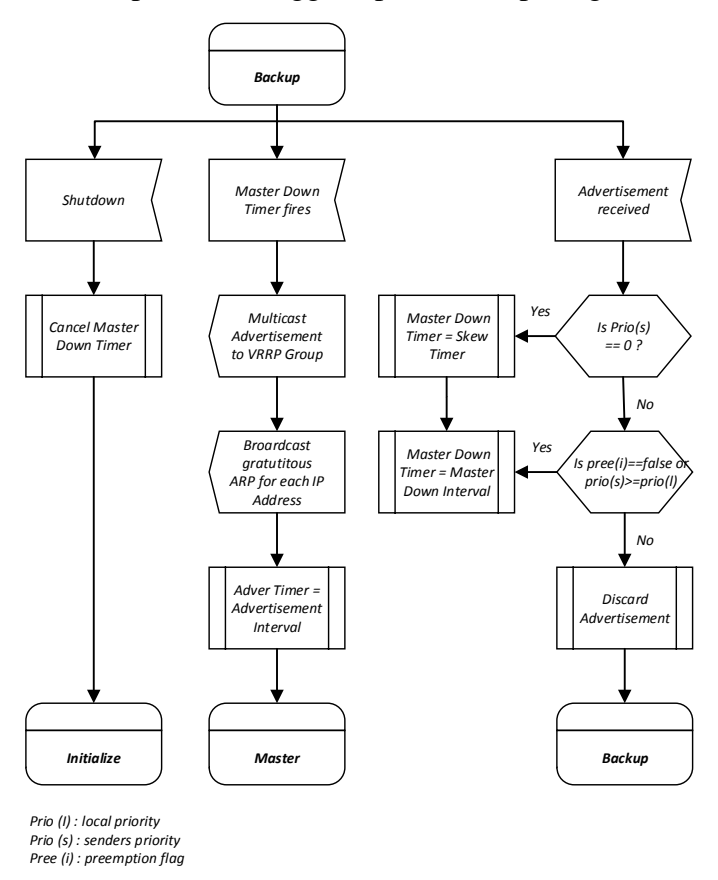

**Gambar 3.5** Alur *flow backup state*

- 1. *State router backup* ada priority yang harus di laksanakan ketika terjadi *shutdown* maka waktu *router master* akan membatalkan *priority local* sehingga proces *initial router*.
- 2. Apabila waktu *state router master* terjadi shutdown / kegagalan link akan mereset dan menuju paket *multicast advertisement* yang terjadi process *broardcast* ARP untuk memudahkan mencari IP *Address* dengan pertimbangan waktu *advertisemen*t sama dengan *advertisement interval* akan terjadi process menuju *router master*
- 3. Kemudian jika *advertisement* menerima paket kiriman dengan priority 0 maka *master down time* sama dengan *skewtime,* dengan hitungannya sebagai berikut :

Secara *default protocol priority* VRRP nilai 100 sehingga perhitungan adalah sebagai berikut :

$$
Default \;skewtime = \frac{256 - 100}{256} = \frac{156}{256} = 0.609
$$

Sehingga *default master down interval* perhitungannya adalah :

*Default master down interval* =  $(3x1) + \frac{156}{256} = 3.609$ Hal inilah *default router* VRRP dengan *priority* nilai 100 dan 1 detik untuk *advertisement interval* sebelum kegagalan link *master down interval* 3.609 detik.

C. *Master State* pada sub bab ini penjelasan dapat di lihat pada bab 2 Landasan Teori. pada bagian bab ini hanya menjelaskan alur flow dari *Master state* sehingga dapat di lihat pada gambar 3.6

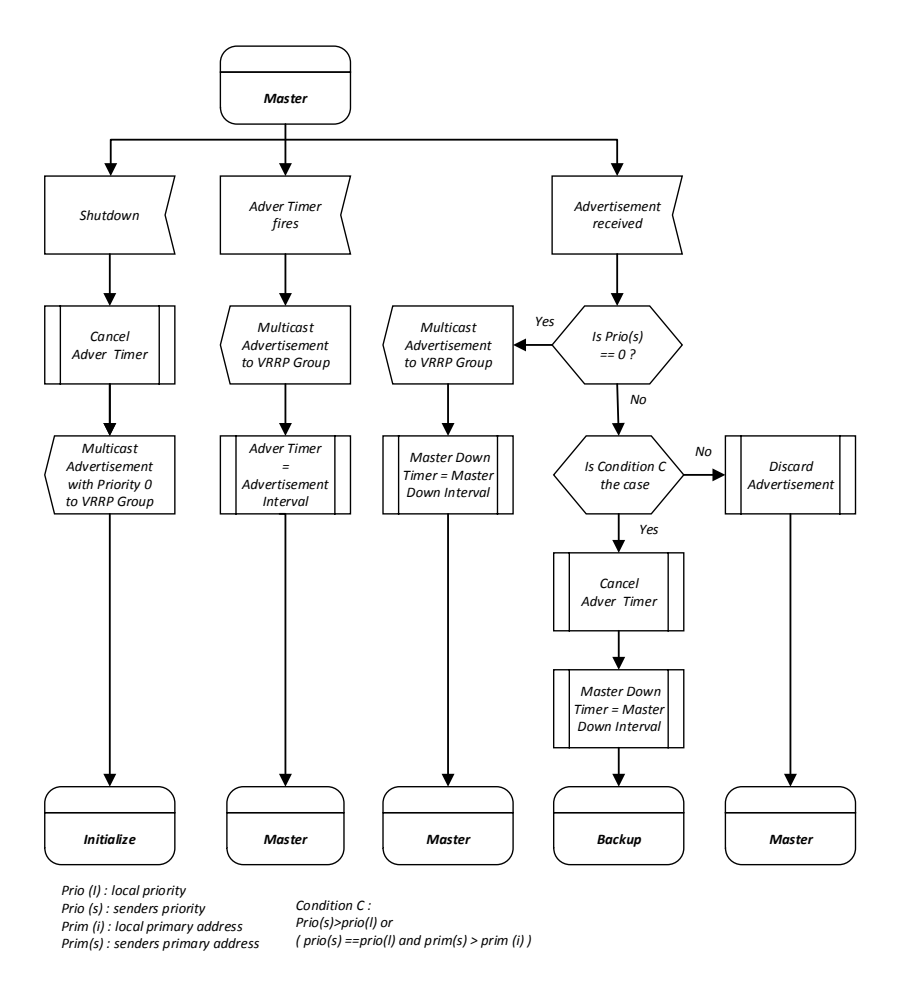

**Gambar 3.6** Alur *flow state master*

- 1. *State router master* apabila terjadi *shutdown* akan membatalkan waktu *advertisement* yang *priority* 0 dengan VRRP group hal ini merupakan proses *initialize* router lebih lanjut yang menentukan router tersebut shutdown.
- 2. Apabila router master terjadi waktu nilai 1 detik akan tetap jalur menggunakan router master.
- 3. State router master jika menerima message dengan priority 0 sama dengan 0 maka jalur process link akan tetap di router master dan apbila router master dengan priority lebih dari pada 0 dengan kondisi master down interval besar maka link akan menuju process router backup, kemudian state router master kondisi priority primary / tetap 0 proces link menuju tetap ke router

master.

## D. *Activity Diagram menampilkan proses VRRP*

Gambar berikut ini menjelaskan *activity diagram* menampilkan proses terjadinya VRRP.

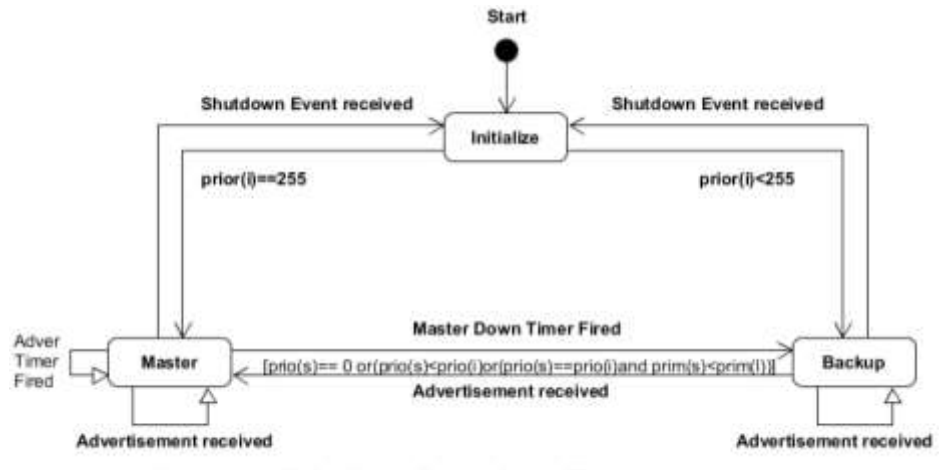

[prio(s)== 0 or(prio(s)<prio(i)or(prio(s)==prio(i)and prim(s)<prim(l))]

**Gambar 3.7** Activity diagram VRRP

Keterangan :

 $S = ($  Initialize, Master, Backup)

 $I = ($  Startup, shutdown, firing of master down time, firing of advertisement timer, advertisement )

O = Advertisement, Gratituous ARP request ).

E. *Sequence diagram VRRP* 

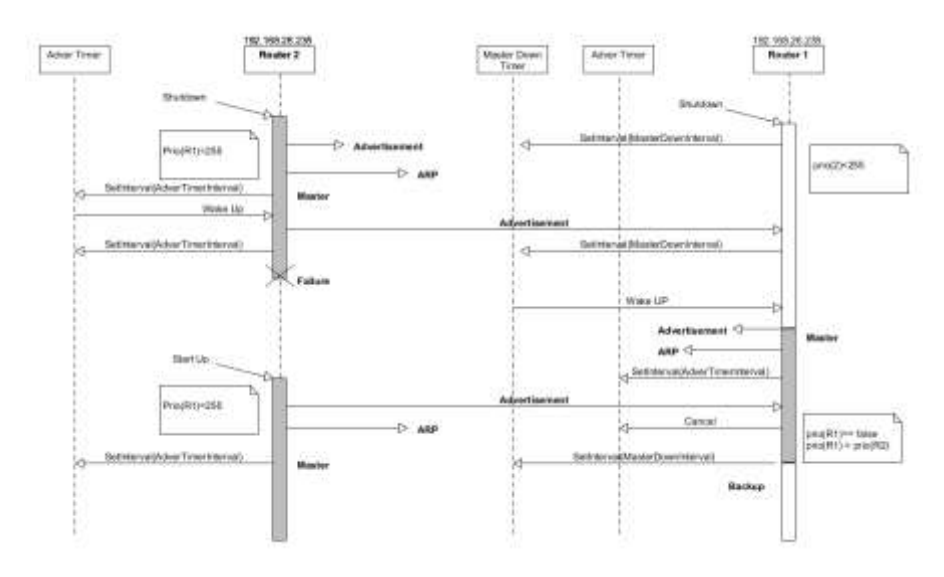

**Gambar 3.8** Sequence Diagram VRRP

Gambar diatas menjelaskan *Sequence diagram* menampilkan *process* terjadinya VRRP.

## **3.1.4 Analisis Masalah**

Setelah melakukan analisa penelitian terlebih dahulu terhadap jaringan *redundancy* yang berjalan di PT. TPPI Tuban ditemui kendala. Waktu terjadi *downtime* menjadi kendala utama dan menyebabkan *availability* jaringan *client-server* menjadi berkurang. Faktor yang menyebabkan kendala tersebut dikarenakan belum adanya otomatisasi fungsi dari jaringan *redundancy* ketika jaringan utama mengalami kegagalan atau *down*.

Analisa penelitian dilakukan dengan menghitung nilai *downtime*  dengan parameter perhitungan waktu *downtime*, yaitu *Time Finish* (Waktu Selesai Gangguan) - *Time Start* (Waktu mulai gangguan). Kemudian menghitung nilai *Mean Time Between Failures* (MTBF) dengan perhitungan sebagai berikut :

$$
MTBF = \frac{Jumlah\;Operation\;availability-down time}{Number\;of\;Repair}
$$
...... (3.1)

Untuk lebih jelasnya mengenai perhitungan MTBF dapat di lihat pada bab 2 landasan teori sub bab 2.2.2 Kualitas *reliability* jaringan*.*

Setelah nilai MTBF didapat, maka yang selanjutnya dilakukan adalah menghitung nilai *Mean Time To Repair* (MTTR) dengan perhitungan rumus sebagai berikut :

MTTR **=** ……………………... (3.2)

Untuk lebih jelasnya mengenai perhitungan MTTR dapat di lihat pada bab 2 landasan teori sub bab 2.2.2 Kualitas *reliability* jaringan

Dengan hasil dari perhitungan MTBF dan MTTR, maka perhitungan nilai *availability* sistem dapat dilakukan dengan menggunakan penjumlahan sebagai berikut:

*Availability* = + x 100 …………………….(3.3)

Berikut ini adalah rekap data *downtime link* jaringan secara manual yang terjadi selama periode tahun 2019 di PT. TPPI Tuban yang bersumber dari *logDownTime Report*. Data disajikan dengan bentuk *Tabel* perbulan dengan parameter analisa MTBF, MTTR dan *availability* :

| <b>Date</b>                 | <b>Time</b><br><b>Start</b> | <b>Time</b><br><b>Finish</b> | <b>Downtime</b><br>(min) |
|-----------------------------|-----------------------------|------------------------------|--------------------------|
| $3-Jan$                     | 10:18 AM                    | 10:35 AM                     | 17                       |
| $10$ -Jan                   | 1:21 PM                     | 1:40 PM                      | 19                       |
| $19-Jan$                    | $9:14 \text{ AM}$           | $9:24 \text{ AM}$            | 10                       |
| $22$ -Jan                   | 3:56 PM                     | $4:14 \text{ PM}$            | 18                       |
| $25-Ian$                    | 7:55 AM                     | 8:14 AM                      | 19                       |
| $26$ -Jan                   | 4:17 PM                     | 4:28 PM                      | 11                       |
| $31-Jan$                    | 8:19 AM                     | 8:32 AM                      | 13                       |
| <b>Total Downtime (min)</b> | 107                         |                              |                          |

**Tabel 3.1** Contoh Analisa *Availability* Bulan Januari

| <b>Operation Availability (min/month)</b> | 43.829 |
|-------------------------------------------|--------|
| <b>Frequence</b>                          |        |
| $MTBF$ (min)                              | 6246   |
| <b>MTTR</b> (min)                         | 15     |
| Availability                              | 99.76% |

**Tabel 3.2** Contoh Analisa *Availability* Bulan Februari

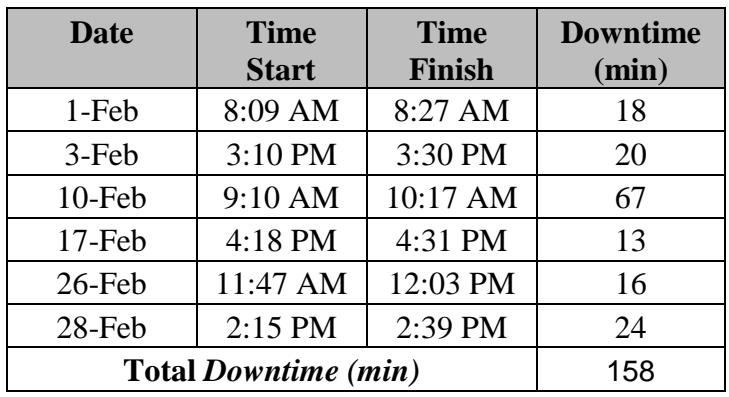

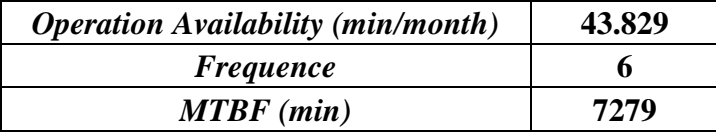

| <b>MTTR</b> (min)          |        |
|----------------------------|--------|
| <i><b>AVAILABILITY</b></i> | 99.64% |

**Tabel 3.3** Contoh Analisa Availability Bulan Maret

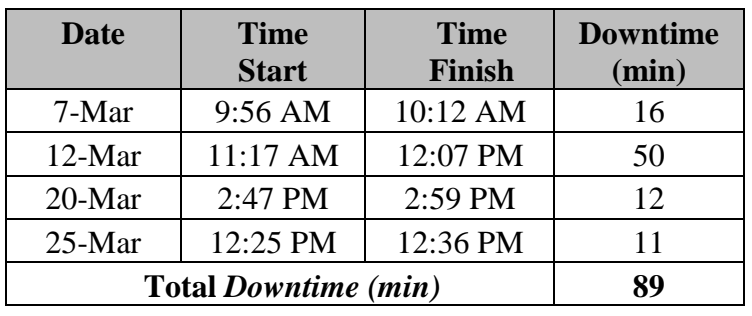

| <b>Operation Availability (min/month)</b> | 43.829 |
|-------------------------------------------|--------|
| <i>Frequence</i>                          |        |
| $MTBF$ (min)                              | 10935  |
| <b>MTTR</b> (min)                         | 22     |
| <b>AVAILABILITY</b>                       | 99.80% |

**Tabel 3.4** Contoh Analisa Availability Bulan April

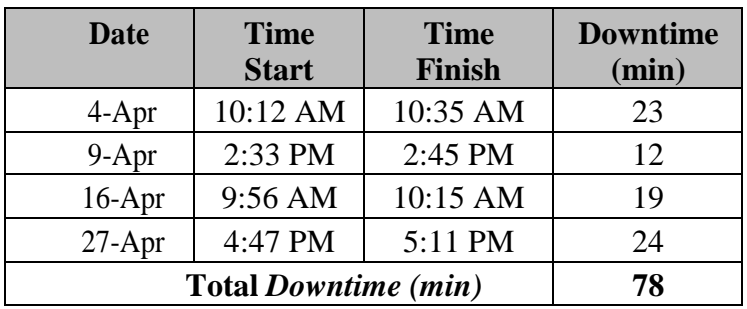

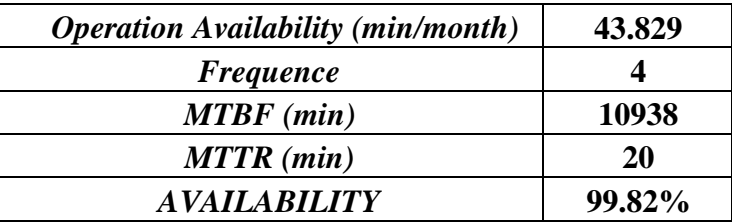

## **3.1.5 Analisis Downtime.**

Pada analisis *downtime* akan dijelaskan setiap elemen pokok dari permasalahan serta bagaimana suatu gangguan dapat menghabiskan waktu dari mulai gangguan sampai dengan berakhirnya suatu gangguan dapat diatasi.

| <b>IDAY</b>              | <b>START</b><br>TIME | <b>RESOLVED</b><br><b>TIME</b> | <b>DOWNTIME</b><br>(MIN) | <b>PROBLEM</b>            | <b>IDENTIFICATION</b>         | <b>ANALYSIS &amp; SOLVE</b>                       |
|--------------------------|----------------------|--------------------------------|--------------------------|---------------------------|-------------------------------|---------------------------------------------------|
| 3                        | 10:18 AM             | 10:35 AM                       | 17                       | Link tidak stabil / putus | Intermitten link main Metro-E | Koordinasi dengan CS ICON+ dan switch link backup |
| 10                       | 01:21 PM             | 01:40 PM                       | 19                       | Link tidak stabil / putus | Intermitten link main Metro-E | Koordinasi dengan CS ICON+ dan switch link backup |
| 19                       | 09:14 AM             | 09:24 AM                       | 10                       | Link tidak stabil / putus | Intermitten link main Metro-E | Koordinasi dengan CS ICON+ dan switch link backup |
| 22                       | 03:56 PM             | 04:14 PM                       | 18                       | Link tidak stabil / putus | Intermitten link main Metro-E | Koordinasi dengan CS ICON+ dan switch link backup |
| 25                       | 07:55 AM             | 08:14 AM                       | 19                       | Link tidak stabil / putus | Intermitten link main Metro-E | Koordinasi dengan CS ICON+ dan switch link backup |
| 26                       | 04:17 PM             | 04:28 PM                       | 11                       | Link tidak stabil / putus | Intermitten link main Metro-E | Koordinasi dengan CS ICON+ dan switch link backup |
| 31                       | 08:19 AM             | 08:32 AM                       | 13                       | Link tidak stabil / putus | Intermitten link main Metro-E | Koordinasi dengan CS ICON+ dan switch link backup |
| TOTAL<br><b>DOWNTIME</b> |                      | 107                            |                          |                           |                               |                                                   |

**Tabel 3.5** Contoh Rekap Data *Log Downtime Report*

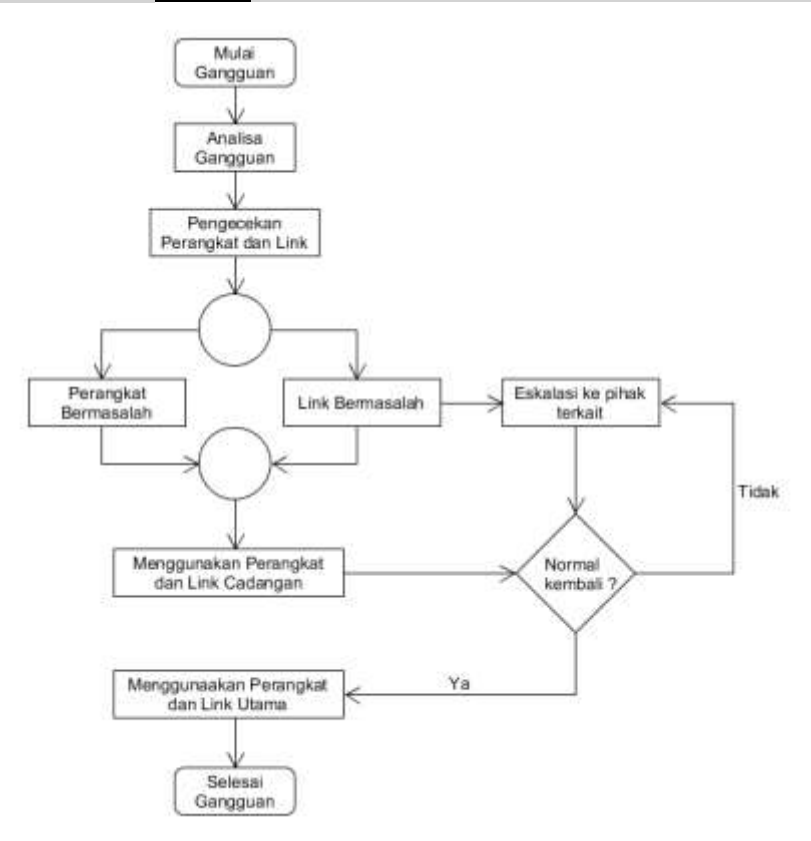

**Gambar 3.9** Penanganan Gangguan Eksisting

Pada Gambar 3.9 menunjukan bagaimana dari setiap proses yang dilakukan ketika terjadi gangguan pada *link* maupun perangkat diukur berdasarkan waktu (menit) yang mengakibatkan terganggunya kegiatan operasional PT. TPPI Tuban.

Ada pun penjelasan dari Gambar 3.9 sebagai berikut :

1. Mulai gangguan : Pada bagian ini merupakan awal dari kegagalan

fungsi dari perangkat dan jaringan *link*.

- 2. Analisa Gangguan : Pada bagian ini dilakukan proses identifikasi bagaimana suatu kegagalan dapat terjadi.
- 3. Pengecekan perangkat dan *link* : Pada bagian ini dilakukan pengecekan dari sisi perangkat jaringan maupun *link* yang bermasalah.
- 4. Perangkat bermasalah : Pada bagian ini suatu perangkat jaringan mengalami kegagalan sehingga tidak berfungsi ataupun tidak stabil.
- 5. *Link* bermasalah : Pada bagian ini link mengalami kendala, baik mengalami *intermitten link* maupun ada *maintenance* dari *vendor*.
- 6. Eskalasi ke pihak terkait : Pada bagian ini merupakan menginformasikan kepada pihak *vendor* yang bertanggung jawab terhadap jaringan maupun perangkat.
- 7. Menggunakan perangkat dan link cadangan : Pada bagian ini dilakukan penggantian perangkat ataupun *link* yang berkendala ke cadangan agar dapat berfungsi secara normal.
- 8. Menggunakan perangkat dan link utama : Pada bagian ini dilakukan penggantian perangkat dan link jika kondisi keduanya sudah berjalan normal.
- 9. Selesai Gangguan : Pada bagian ini merupakan akhir dari kegagalan fungsi dari perangkat ataupun *link*.

### **3.1.6 Analisis Pengukuran Reliabilitas.**

Pada analisis pengukuran reliabilitas jaringan *client-server* meliputi komponen pengambilan data *logbook* secara manual yang berisi data tentang bagaimana dan kapan suatu kejadian terputusnya *link.* Pengamatan diperlukan untuk mengetahui sejauh mana *availability* jaringan *clientserver* dapat diukur melalui perhitungan *Mean Time To Repair* (MTTR) dan *Mean Time Between Failure* (MTBF), karena untuk dapat mengukur nilai *reliability* suatu jaringan diperlukan proses perhitungan *availability*  dan *downtime*. Selanjutnya pengembangan sistem akan dilakukan dengan bantuan simulator GNS3 dan akan didapatkan hasil yang akan dibandingkan dengan sistem yang sudah berjalan.

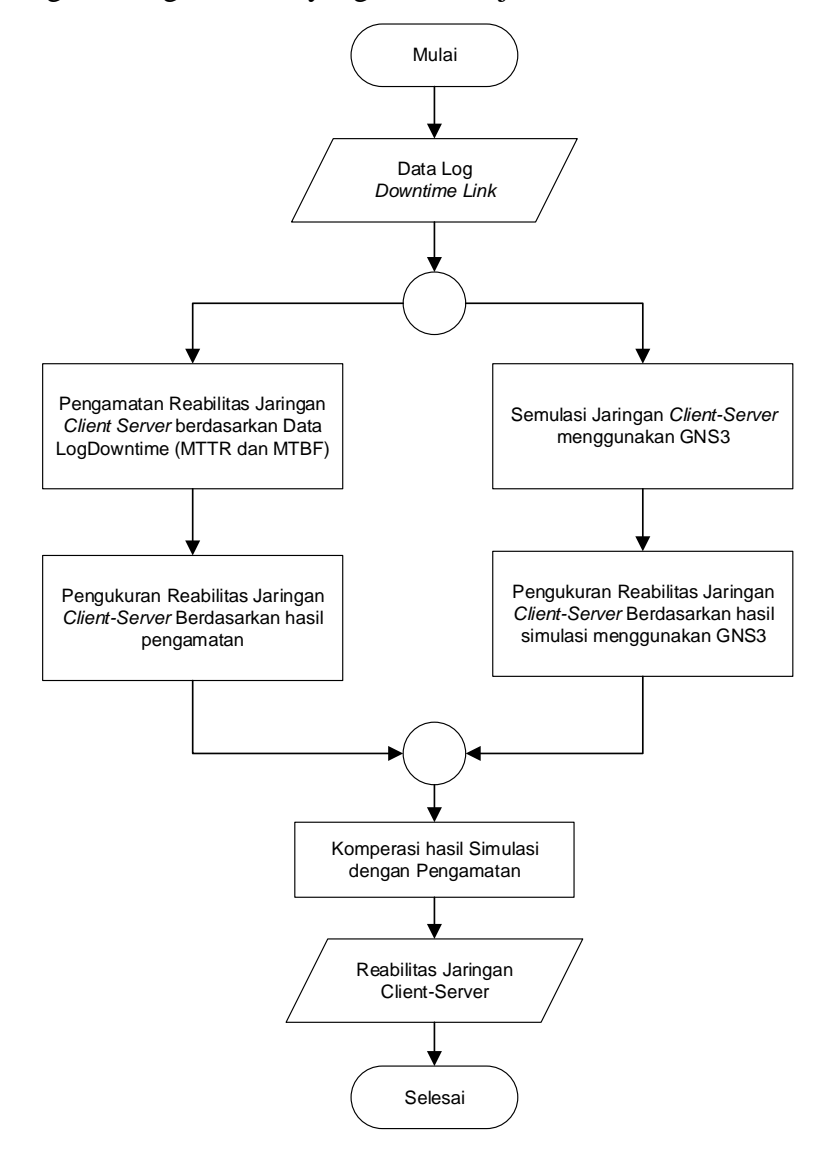

**Gambar 3.10** Diagram Alir Pengukuran Reliabilitas

## **3.2 Perancangan Sistem**

Pada perancangan sistem akan dijelaskan mengenai perancangan simulasi, perancangan arsitektur pengujian dan beberapa perancangan lainnya yang berhubungan dengan pengembangan sistem. Sehingga perancangan sistem ini merupakan suatu proses yang menentukan bagaimana suatu sistem dapat berjalan dengan baik. Pada tahapan ini

penulis memberikan gambaran arsitektur dari infrastruktur yang digunakan untuk membangun protokol *redundancy* VRRP pada jaringan *client-server.*

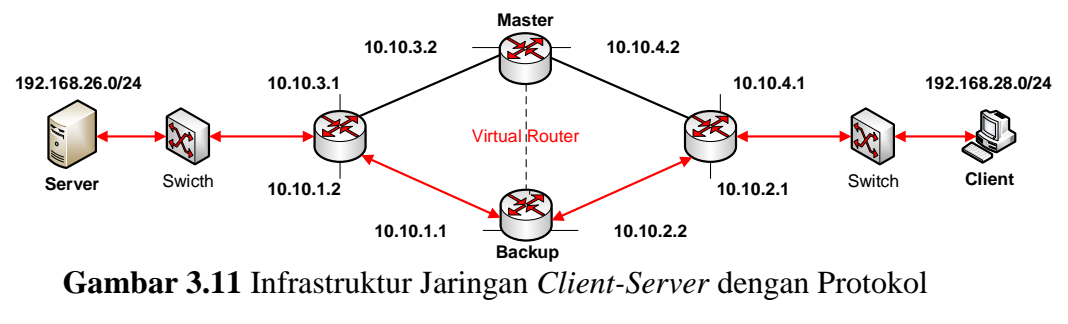

*Redundancy* VRRP

Perancangan pengembangan sistem dan simulasi dilakukan dengan menambahkan satu perangkat router cadangan ketika *client* akan mengakses ke *server* dengan implementasi *protokol redundancy* yaitu *Virtual Router Redundancy Protocol* (VRRP).

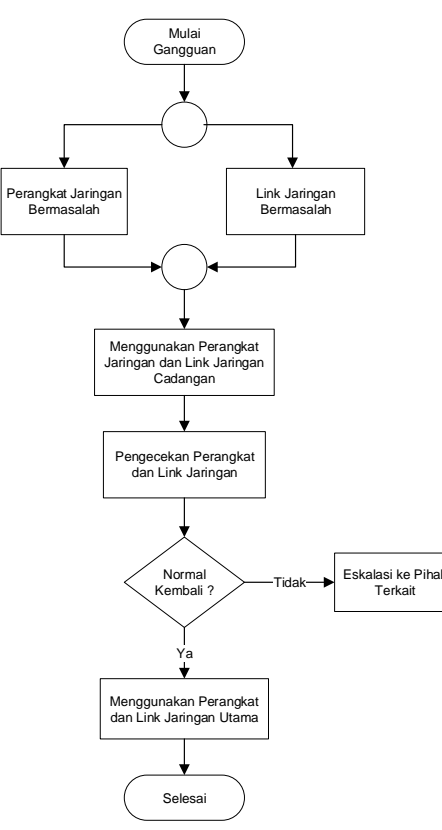

**Gambar 3.12** Penanganan gangguan dengan protokol *redundancy* VRRP

Pada Gambar 3.12 merupakan alur ketika terjadi kegagalan jaringan *link* 

atau perangkat yang diatasi oleh protokol redudansi VRRP

## **3.2.1 Perancangan Arsitektur**

Perancangan arsitektur ini disimulasikan dengan bertujuan untuk memberikan gambaran arsitektur dari infrastruktur jaringan yang ada digunakan dalam membangun perancangan *protokol redundancy* VRRP pada jaringan *client-server* PT.TPPI Tuban*.*

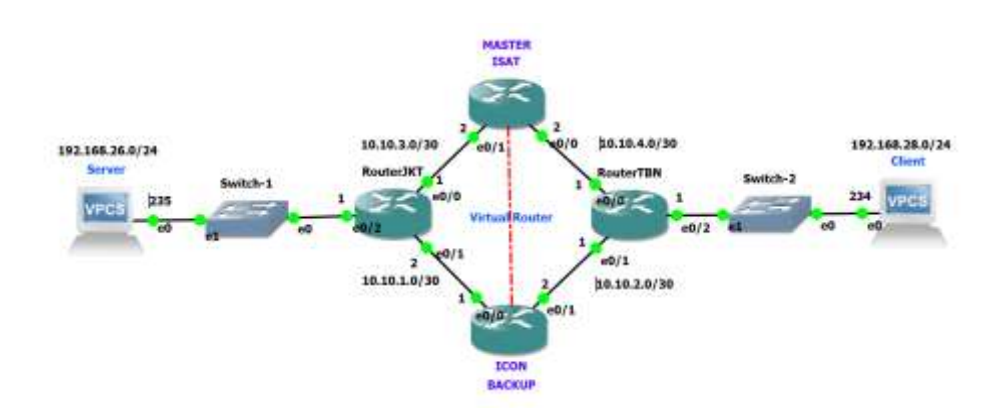

# **Gambar 3.13** Arsitektur Simulasi Jaringan *Client-Server* dengan *Protokol Redundancy* VRRP

Pada Gambar 3.13 merupakan Arsitektur Jaringan *Client-Server*  dengan *Protokol Redundancy* VRRP, dimana dalam kondisi normal *client* yang memiliki satu IP segmen jaringan yang sama melakukan akses terhadap *server* melewati *switch* lalu mengarah ke Router *Master* menggunakan VRRP *routing*, kemudian dilanjutkan ke Router *Master*, *Switch* 2 dan akhirnya sampai ke *Server*. Pada kondisi dimana Jaringan utama atau *Router Master* mengalami kegagalan, dengan cepat jaringan cadangan atau *Router Backup* akan mengambil alih.

### **3.3 Analisis Kebutuhan Perangkat Lunak.**

## **3.3.1 Perangkat Lunak.**

- 1. Sistem operasi windows 10 profesional Sistem operasi digunakan untuk mengimplementasi untuk simulasi pengembangan sistem analisis jaringan.
- 2. GNS3 (*Graphic Network Simulator)*

Seperti yang sudah di jelaskan pada bab 2 Landasan teori sebagai simulator jaringan yang sangat komplek.

*3. Wireshark.*

Merupakan software analisis paket jaringan yang nantinya akan digunakan analisa paket simulasi jaringan

*4. PRTG Trafic Grapher.*

Merupakan perangkat lunak untuk memantau penggunaan bandwith

5. Microsoft Visio dan Umlet.

Microsoft Visio dan Umlet adalah *software* untuk membuat *paper flow diagram.*

# **3.3.2 Kebutuhan Perangkat Keras.**

Sistem perangkat keras (*Hardware*) adalah komponenkomponen pendukung kinerja dari sistem komputer. Komponenkomponen yang dapat dipakai untuk menjalankan Simulasi Jaringan untuk menunjukan konsep dasar sistem yang akan dibangun adalah sebagai berikut:

- 1. Prosesor Intel Core<sup>tm</sup> i5-800M
- 2. Memory RAM 8 GB
- 3. Monitor VGA atau SVGA dengan resolusi 800x 600 atau lebih
- 4. Hardisk minimal 500 GB atau lebih
- 5. Mouse
- 6. Keyboard

**Tabel 3.6** Spesifikasi Kebutuhan Simulasi

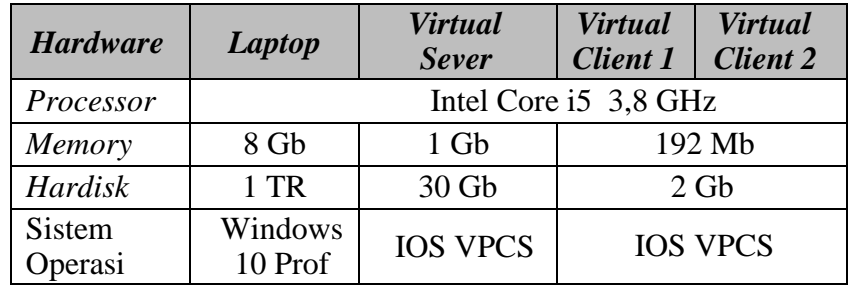

| Hardware                 | <b>Router</b><br><b>Master</b> | <b>Router</b><br><b>Backup</b> | Switch 1 | Switch 2 |  |
|--------------------------|--------------------------------|--------------------------------|----------|----------|--|
| Memory                   |                                |                                |          |          |  |
| Hardisk                  |                                |                                |          |          |  |
| Interface                |                                |                                |          |          |  |
| <b>Sistem</b><br>Operasi | <b>IOS CISCO</b>               |                                |          |          |  |

**Tabel 3.7** Spesifikasi Kebutuhan Simulasi 2

## **3.4 Skenario Pengujian.**

Skenario pengujian jaringan client-server dengan metode VRRP cisco difokuskan pada hasil pengujian parameter *packet loss* dengan batasan beberapa parameter yang telah di tentukan sebelum. Skenario pengujian dilakukan dengan langkah – langkah sebagai berikut :

- 1. Setelah semua konfigurasi selesai dilakukan tes ping dan *trace route* pada masing – masing *client* ke *server* dengan metode VRRP. Pengujian sistem dilakukan jika *trace route* berhasil sampai tujuan dan semua jaringan terhubung dari *client* ke *server* berjalan normal sesuai dengan skenario.
- 2. Pengujian system dengan beberapa parameter yaitu *delay, packet loss*, *jitter* dan *throughput*. Masing – masing parameter pengujian di lakukan sebanyak sekali.
- *3.* Pengujian kondisi jika salah satu jaringan router master dan router backup mengalami *down* ? packet data akan dikirim menggunakan jalur yang mana ? seberapa lama ? seberapa besar *packet loss, throughput*